## Using ICPSR Database: Finding Social Science Data

#### Hsueh-Sheng Wu

#### Center for Family and Demographic Research

#### September 10, 2012

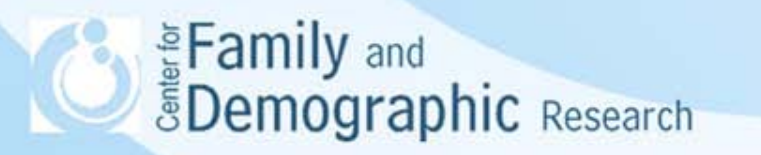

## **Outline**

- What is ICPSR?
- Why do sociology students need ICPSR?
- A brief overview of ICPSR website
- Log in or create an account for ICPSR website
- How to find ICPSR data
- How to analyze data online
- How to search and compare variables
- How to find publications
- ICPSR Summer program
- •Conclusion

### What Is ICPSR?

The Inter-university Consortium for Political and Social Research (ICPSR) is an international consortium of about 700 academic institutions and research organizations:

- Maintain an archive of more than 500,000 data files in political and social sciences
- Provide summer courses for researchers interested in learning issues of analyzing the data files, such as research design, statistics, data analysis, and social methodology

– Fund research on the emerging challenges of digital curation and data science Demographic Research

## Why do Sociology Students Need ICPSR?

- Sociologists try to describe, explain, and predict social phenomena. Without using social sciences data, sociologists do not have scientific findings, but personal ideas.
- Sociologists can learn new methods to analyze social sciences data
- Sociology students may need to use ICPSR:
	- When you need to analyze data for term papers, thesis, or dissertation
	- When you want to check the accuracy of other researchers' findings
	- When your professors ask you to find what data are available for a certain topic
	- When you want to collect your own data on a certain topic and need to know what questions have been used to measure this topic
	- When you want to know whether other researchers have examined some phenomena with the same data that you are interested in

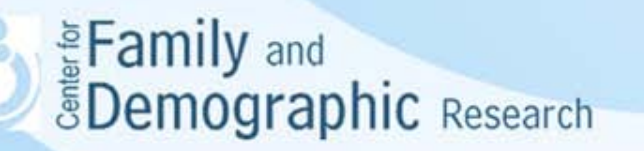

## A Brief Overview of ICPSR Website

(http://www.icpsr.umich.edu/icpsrweb/landing.jsp)

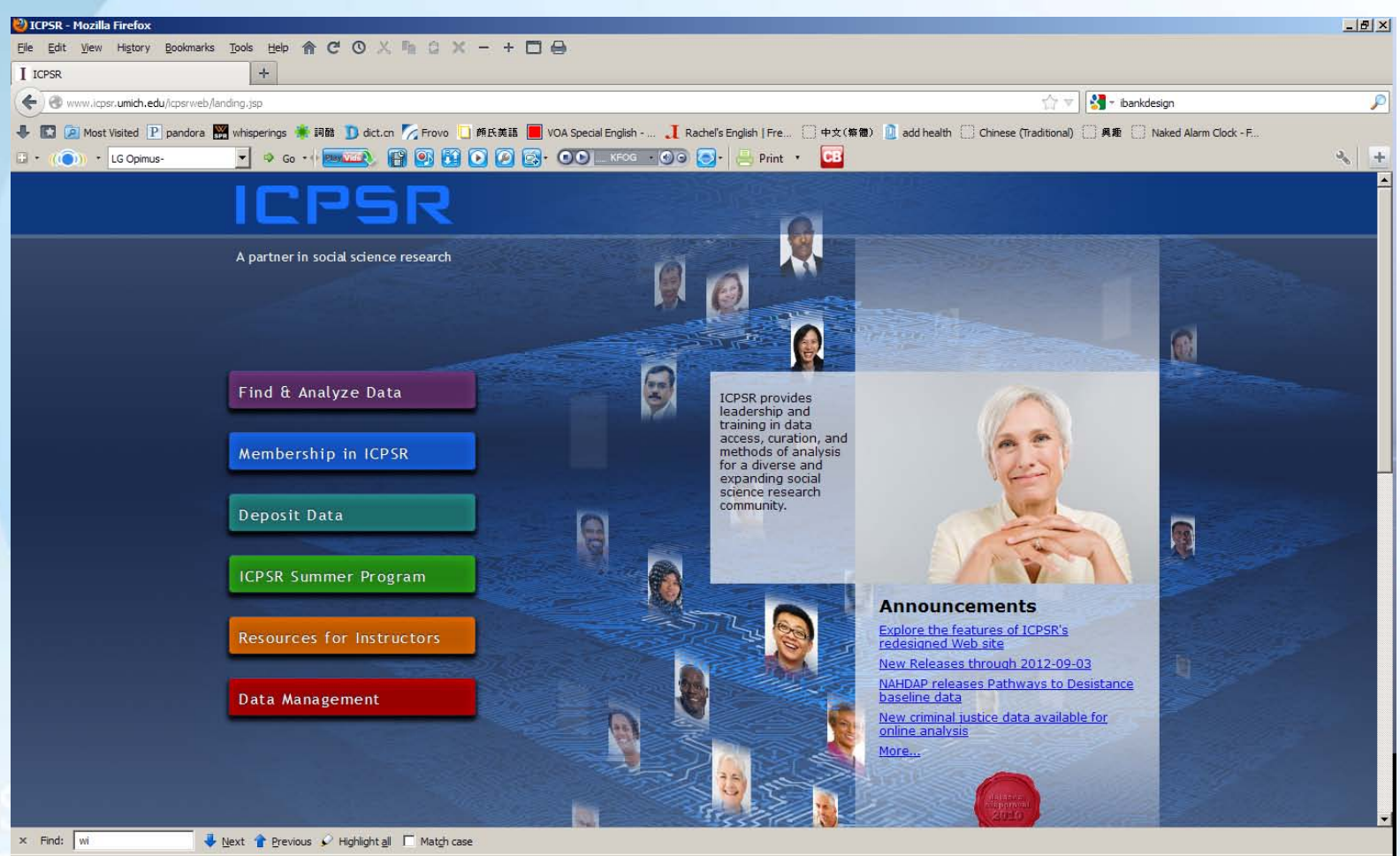

Examily and

#### A Brief Overview of ICPSR Website (Continued)

- Find & Analyze Data
- Membership in ICPSR
- Deposit Data
- ICPSR Summer Program
- Resources for Instructors
- Data Management

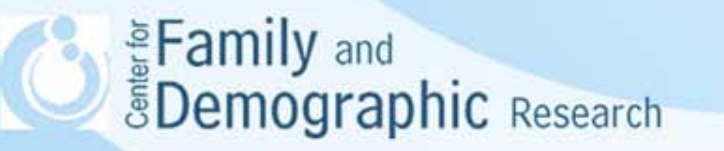

#### Create an Account for the ICPSR website

- Click on "Find & Analyze Data"
- Click on "Log in/Create account" (the upper left-hand side)
- You can log on with a facebook or gmail account if you would like to allow ICPSR to access some information from these accounts
- You can create a new accont by clicking on " ICPSR MyData"
- Click on "Create Account"
- Fill in all the information and click on "submit"
- A webpage shows "Account Information" and confirms your registration
- You and the account The Search Technology of the account The Search Presence of the Search Presence of the Search Presence of the Search Presence of the Search Presence of the Search Presence of the Search Presence of th

### How to Find ICPSR Data

Click "Find & Analyze Data" and Use One of Two Ways to Find the Data

• Search data by using keywords – Using the box below "Find Data"

#### • Browse data:

- Browse by topic
- Browse by series
- Browse by geography
- Browse by investigator
- Browse international data
- View all studies
	- View all studies for which online analysis is available
	- View all studies that have Quick Tables
	- View all studies that have learning guides

Eamily and<br> **EDemographic** Research

### How to Find ICPSR Data (Continued)

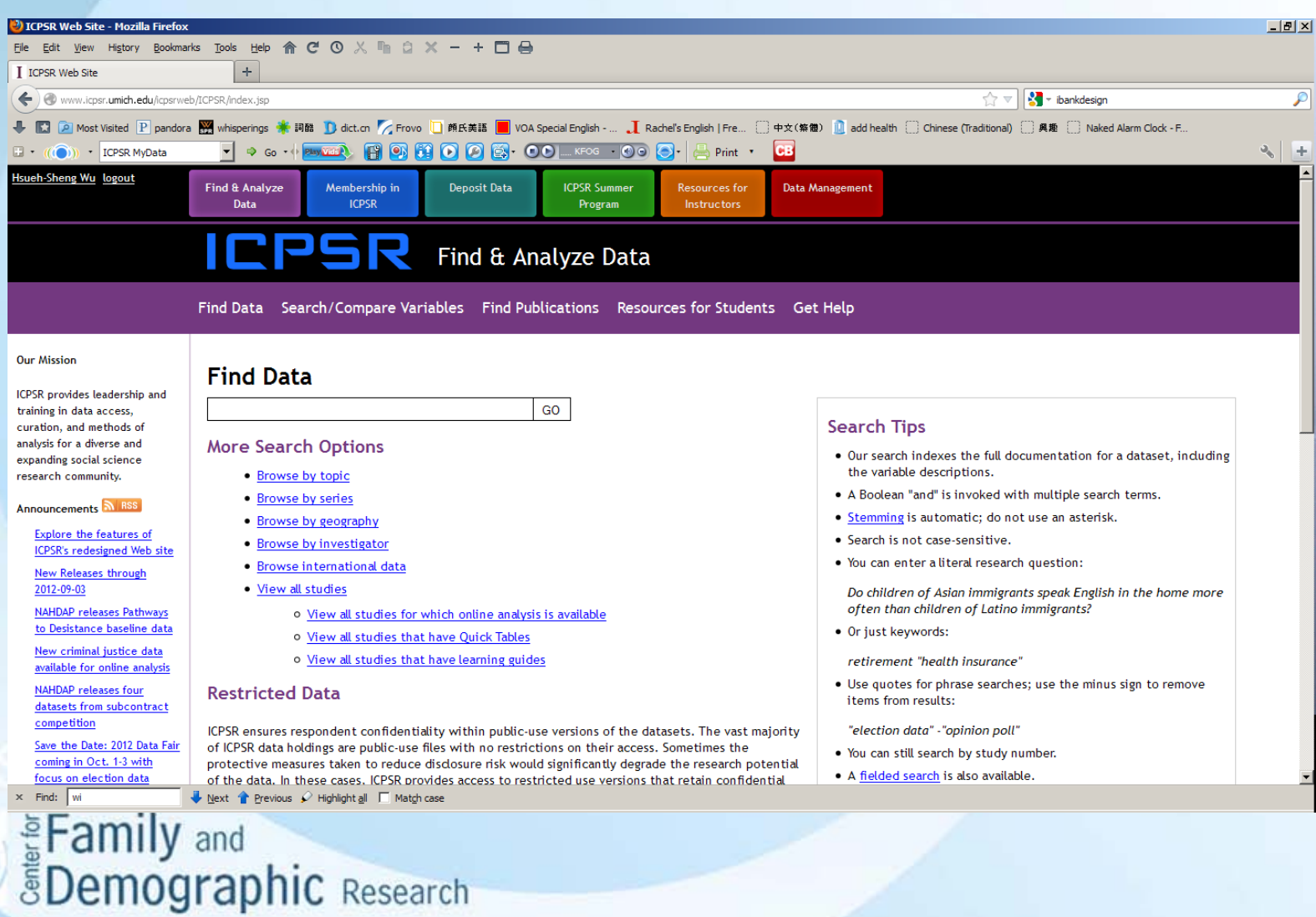

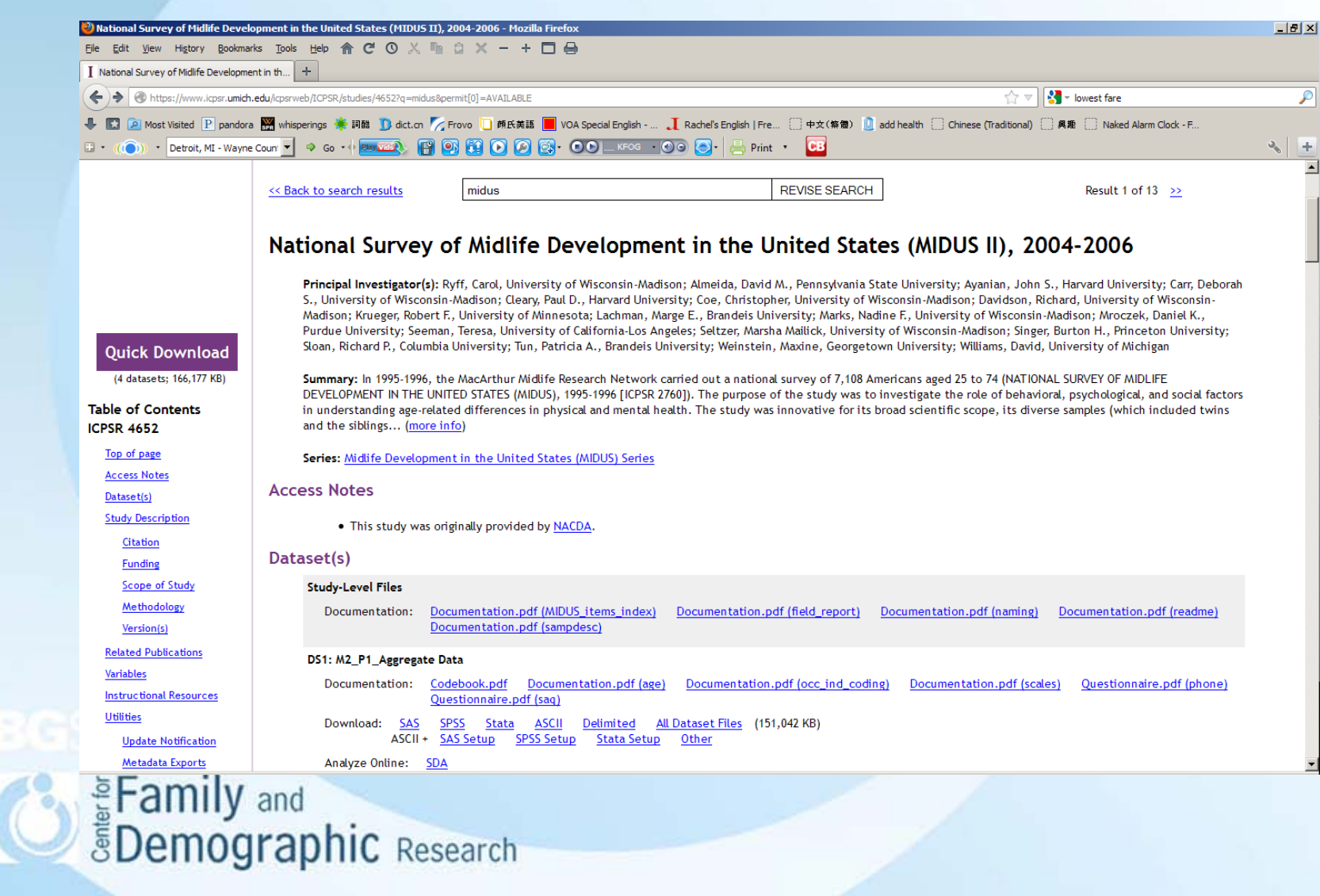

## How to Find ICPSR Data (Continued)

- Types of Data
	- Data files for SAS, SPSS, or Stata
	- The ASCII file and the setup files for SAS, SPSS, or Stata

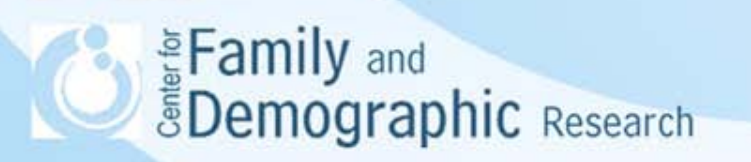

## How to analyze data online

- Some ICPSR data sets can be analyzed on line
- You can create cross-tabulations on two variables
- You will still need to download and analyze data if you want more complex analyses

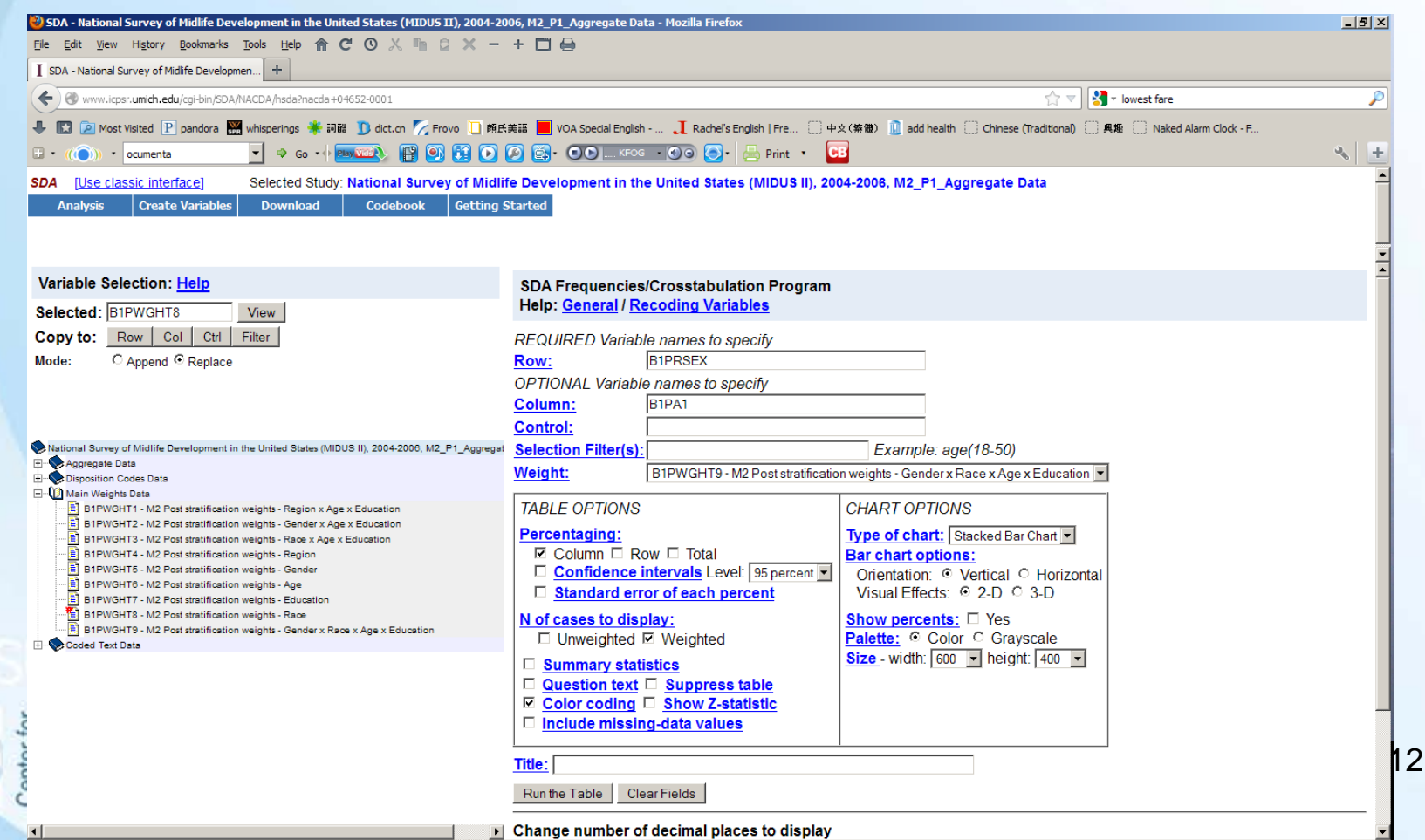

# How to analyze data online (Continued)

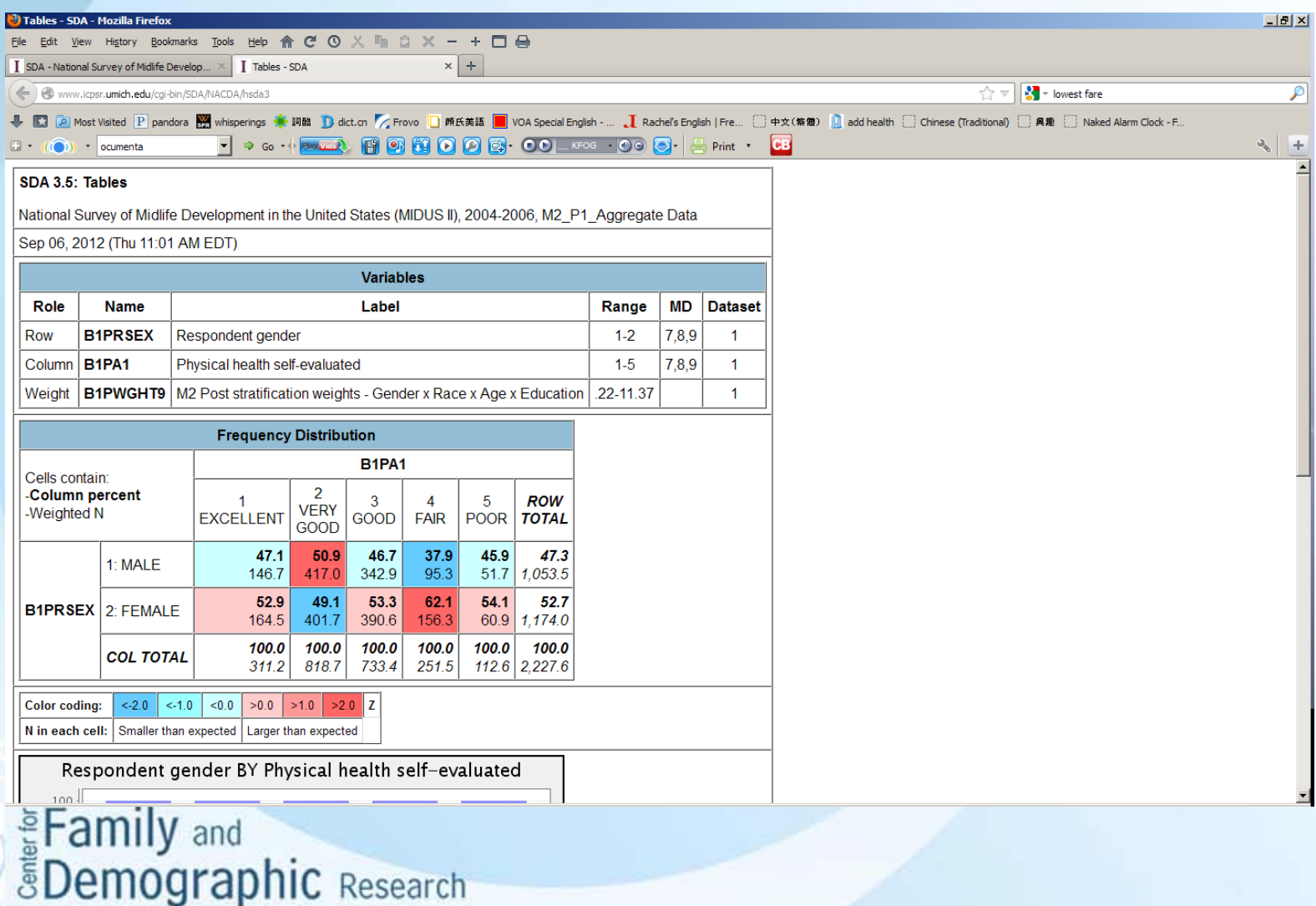

### How to Search and Compare Variables

Click "Find & Analyze Data"  $\rightarrow$  "Search/Compare Variables"

- Search variables by using keywords – List the variables for all ICPSR public data files
- Browse variables:
	- Browse the variables for particular studies
	- Browse the variables for particular series of studies

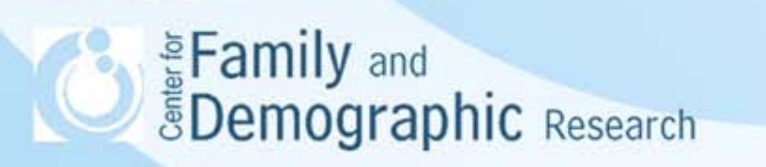

## How to Search and Compare Variables (Continued)

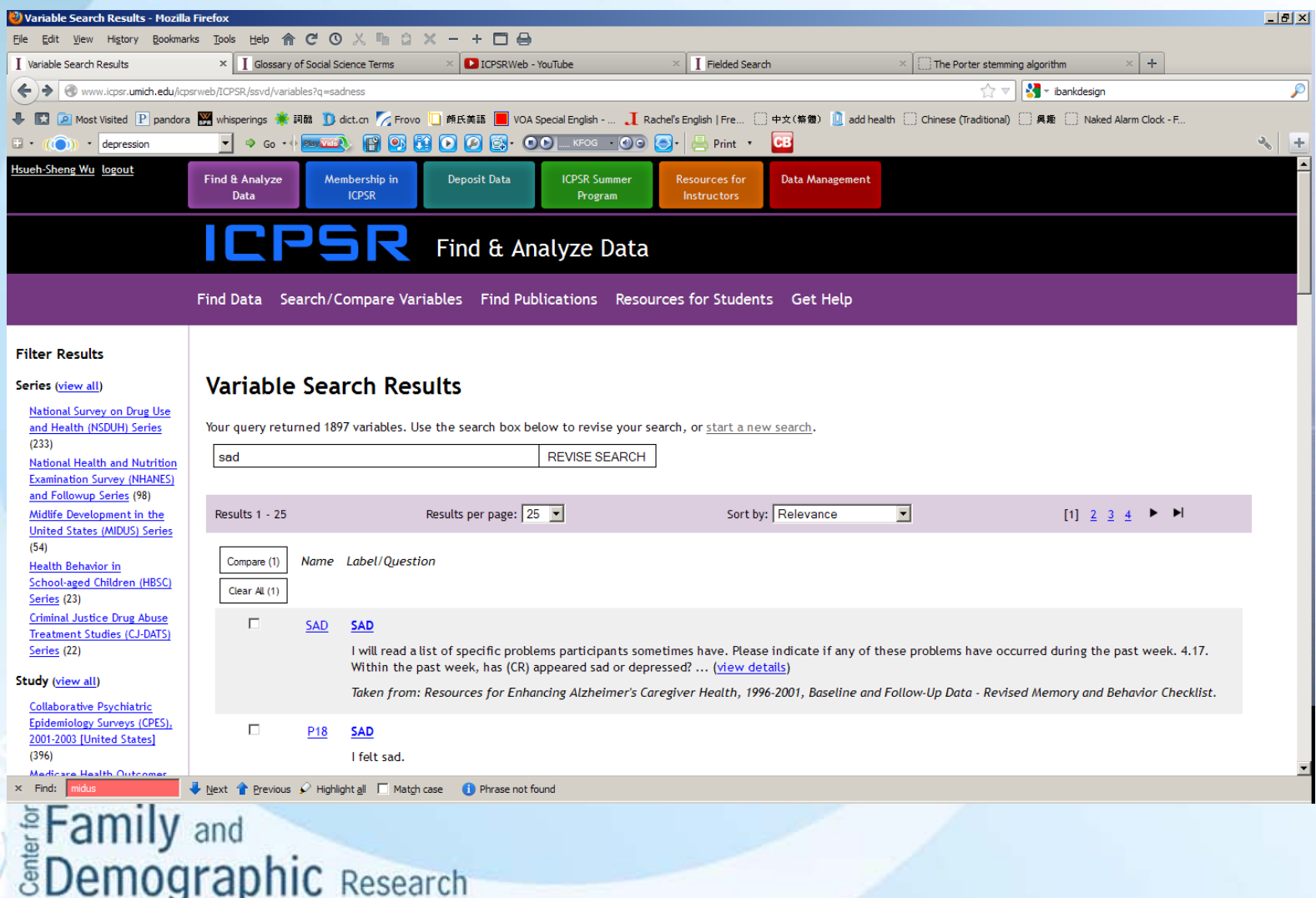

### How to Find Publications

Click "Find & Analyze Data"  $\rightarrow$  "Find Publications"

- Search literature by using keywords – List the variables for all ICPSR public data files
- Browse literature:
	- View all citations
	- Browse by author
	- Browse by journal
	- Browse by study

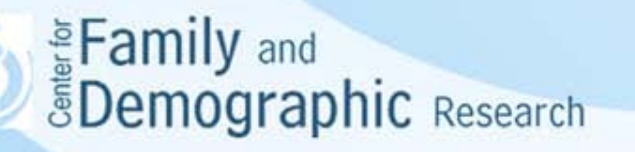

### How to Find Publications(Continued)

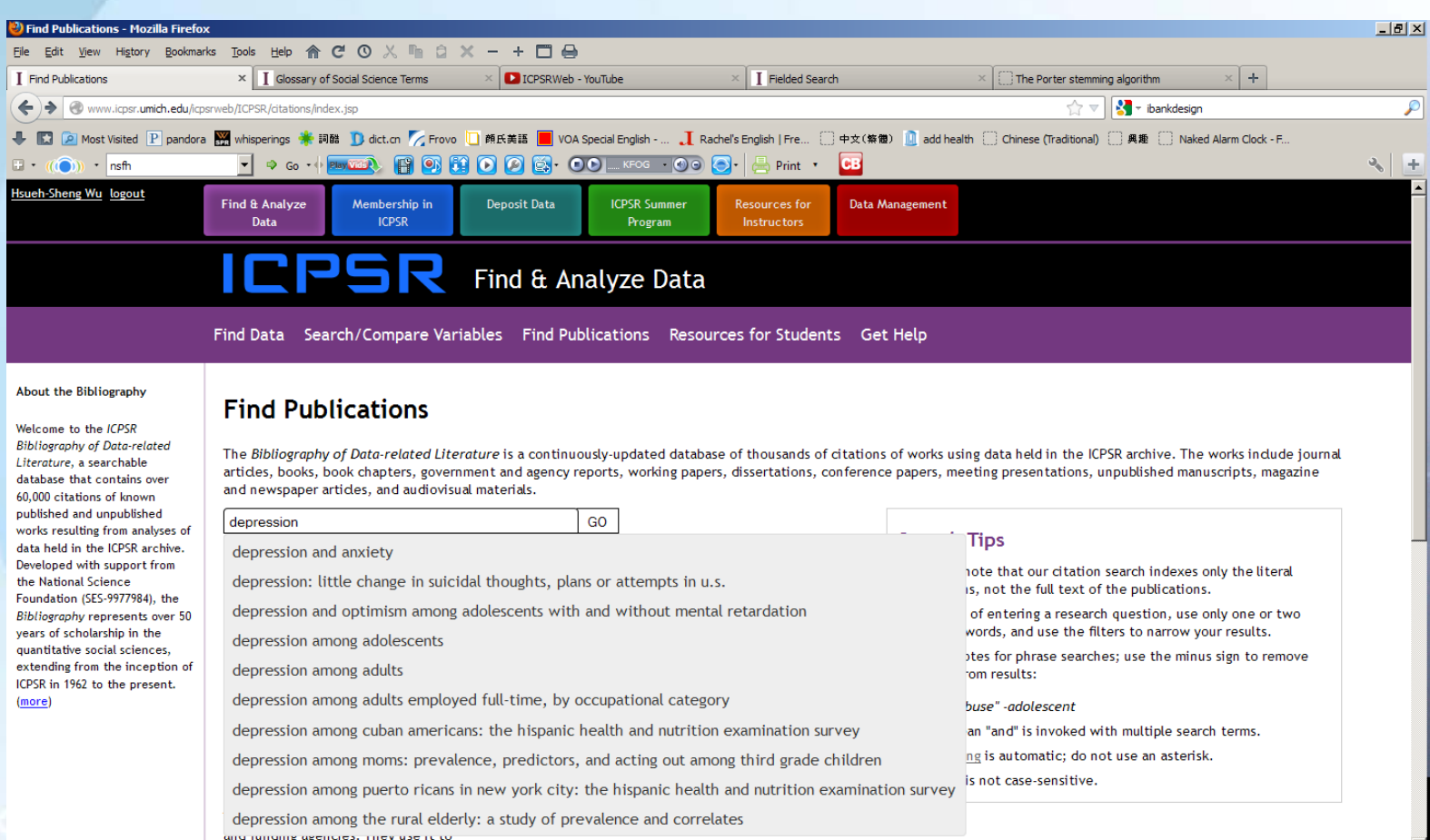

Next Previous / Highlight all I Match case

## Summer Program in Quantitative Methods of Social Research

- ICPSR summer program provides basic and advanced training in the methodologies and technologies for socialscience researchers
- The 2013 schedule will be available in February 2013
- You can look at 2012 schedule [\(http://www.icpsr.umich.edu/icpsrweb/sumprog/courses](http://www.icpsr.umich.edu/icpsrweb/sumprog/courses)) to see what courses had been offered before

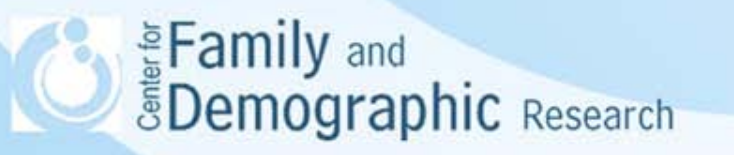

#### Summer Program in Quantitative Methods of Social Research (Continued)

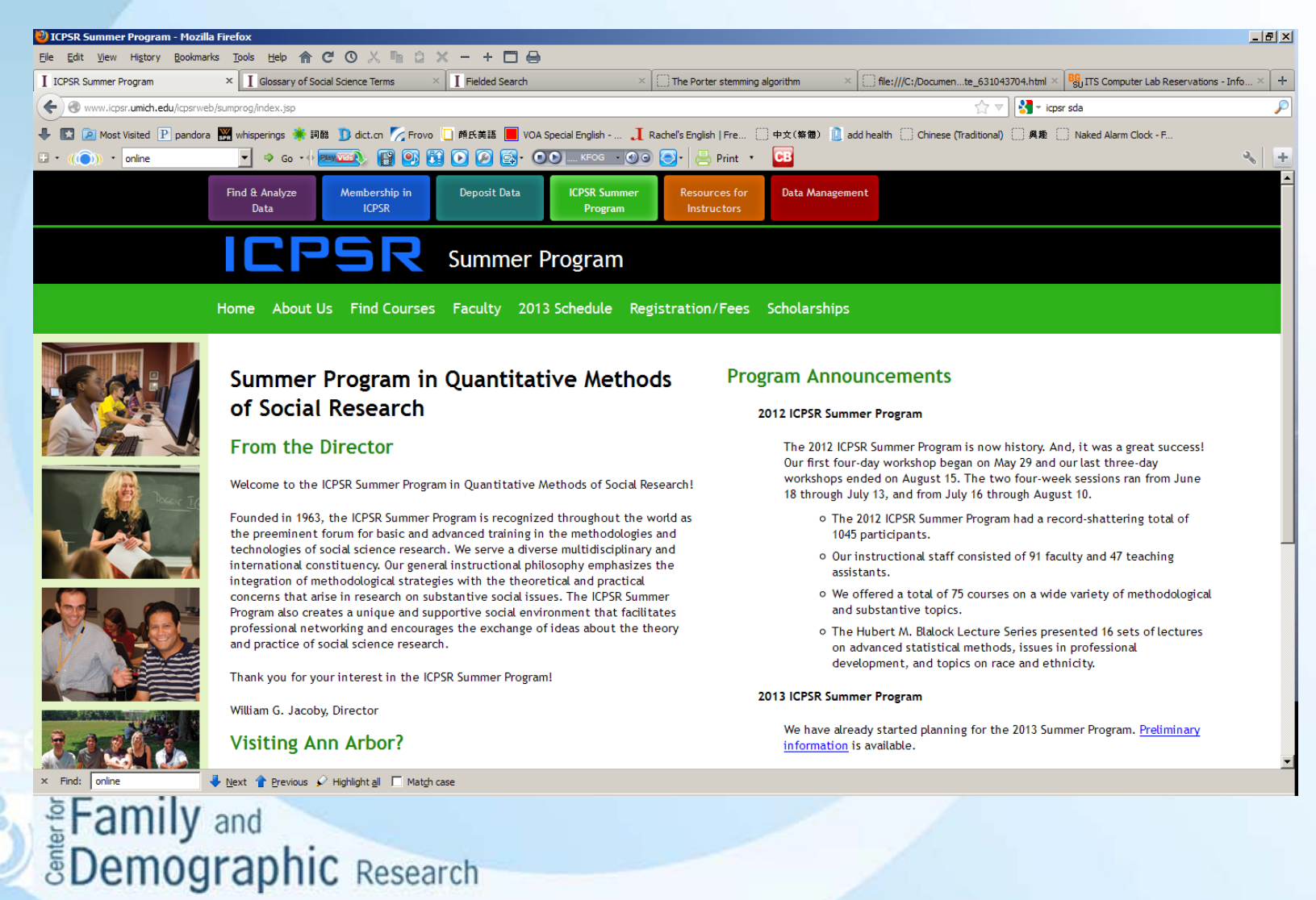

### Resources for Instructor

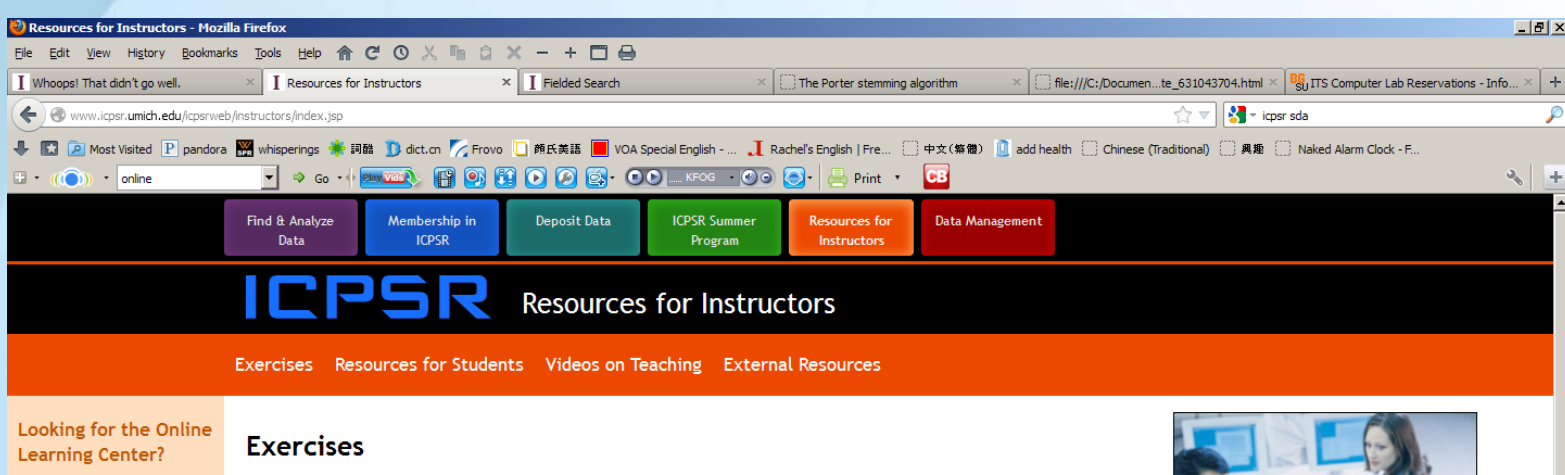

In an effort to make all of the educational resources easier to find and use, everything has been pulled together into one location. The Data-Driven Learning Guides of which the OLC was comprised can now be found under Short Exercises.

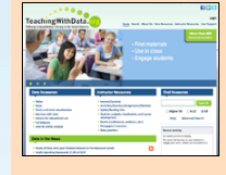

#### **Teaching with Data**

TeachingWithData.org helps teaching faculty bring real data

#### $\times$  Find: online Next Previous / Highlight all | Match case EFamily and<br> **EDemographic** Research

ICPSR's Resources for Instructors are the results of discussions with teaching faculty about using data in their classrooms and the challenges such an undertaking can entail. All resources are provided under a Creative Commons (attribution) License.

#### **Short Exercises**

#### **Data-Driven Learning Guides**

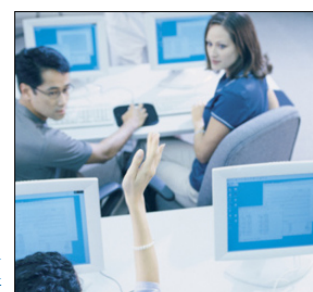

Each of these standardized exercises include a statement of learning goals, a description of the focal concept in language similar to that found in an introductory textbook, a short description of the dataset, a series of data outputs and accompanying questions for students, a guide to interpreting the output, and a bibliography related to the topic discussed. They are categorized by the highest level of statistical analysis to assist with selecting appropriate exercises, but there is no assumption that any one activity must be used prior to any other.

#### · View All

- · Browse by Subject
- Browse by Analysis Type
- Browse by Dataset

#### **Exercise Sets (Modules)**

These resources are made up of sequenced activities. While assignments may be created using a few of the exercises in a set, the full package must be used to meet the stated

20

# Resources for Instructors (Continued)

#### **Exercises**

- Data-Driven Learning Guides
- **Resources for Students** 
	- Webinars and Tutorials
- Videos on Teaching
- **External Resources**

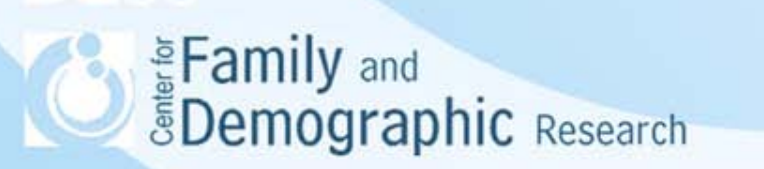

### **Conclusion**

- ICPSR provides the access to many social sciences data
- Graduate students may need ICPSR data for their term papers, thesis, or dissertations.
- Some data sets may not be available on ICPSR. You can Google the name of the data or search the Excel file that CFDR has compiled for various data sets (R:\CFDR\Public\Data\Public Data Info.xlsx).
- For additional help with using ICPSR website, feel free to contact me at wuh@bgsu.edu and 372-3119.

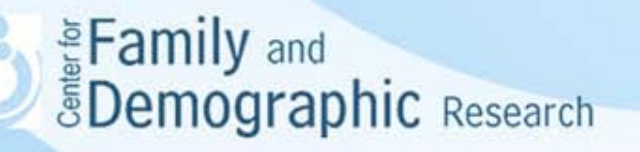